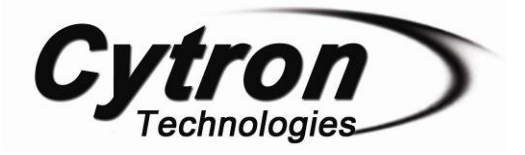

# **PR12**

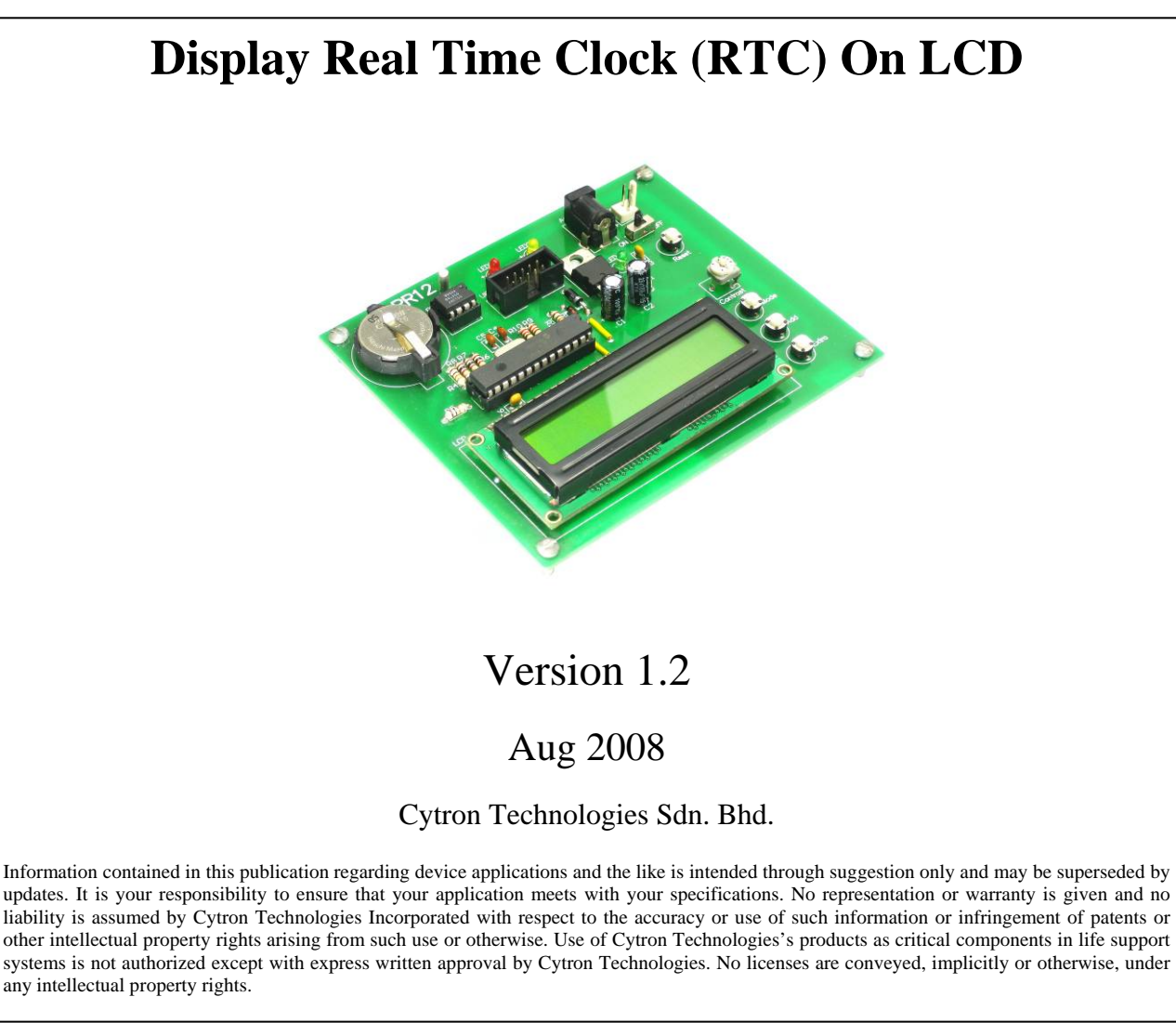

# **OVERVIEW**

-

This document describes the development of Cytron Technologies DIY (Do It Yourself) Project No.12 (PR12). This project will use PIC16F876A to read or write DS1307 RTC chip and display the time/calendar using LCD screen. The value of time and calendar can be adjusted by push button. Circuit schematic and 2 options of sample PIC source code will be provided. First sample, the time and calendar can only be changed in the program. Second sample, the time and calendar can be changed using push button.

# **FEATURES**

- Real-Time Clock (RTC) Counts Seconds, Minutes, Hours, Date of the Month, Month, Day of the week, and Year with Leap-Year compensation valid up to 2100.
- Consist of backup battery which allows the Oscillator keep running even the main power is OFF.
- $-I<sup>2</sup>C$  Serial Interface.
- LCD screen is used to display the time and date.
- Time and calendar can be set by using push button.
- In circuit serial programming (ICSP) used
- Extra switch for further development. Example:-
	- Time alarm by adding a buzzer
		- Timer activate relay when preset time reached.
		- Record data with time and date known.

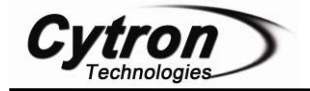

# **SYSTEM OVERVIEW**

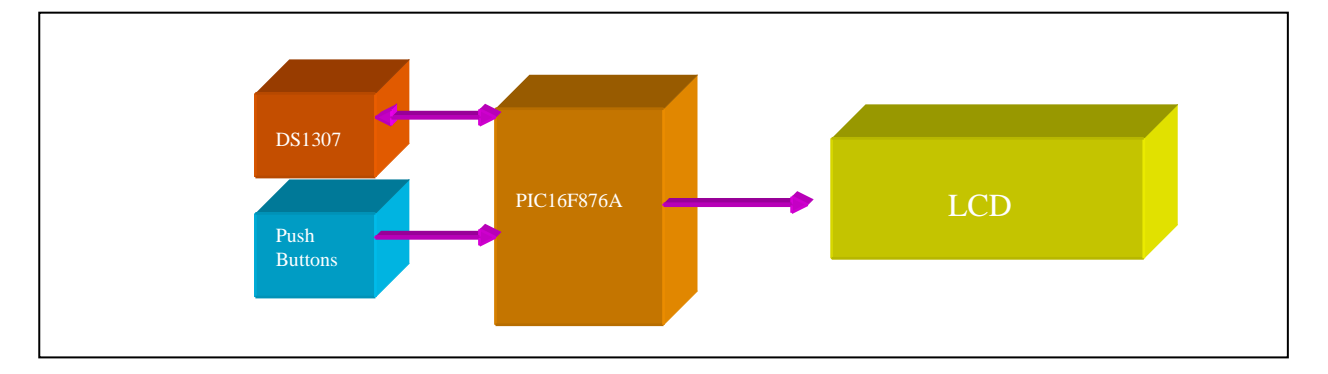

# **GENERAL DESCRIPTION**

This project uses DS1307 real time clock chip to develop a clock/calendar system. DS1307 will provide the information of seconds, minutes, hours, day, date, month and year. This information will be read by the PIC and displayed on LCD.

# **PIC16F876A**

This powerful (200 nanosecond instruction execution) yet easy-to-program (only 35 single word instructions) CMOS FLASH-based 8-bit microcontroller packs Microchip's powerful PIC® architecture into an 28-pin package and is upwards compatible with the PIC16C5X, PIC12CXXX and PIC16C7X devices. Feature of the device:

- 256 bytes of EEPROM data memory
- Self programming
- ICD (In Circuit Debugging function)
- 2 Comparators
- 5 channels of 10-bit Analog-to-Digital (A/D) converter
- 2 capture/compare/PWM functions
- the synchronous serial port can be configured as either 3-wire Serial Peripheral Interface (SPI™) or the 2-wire Inter-Integrated Circuit  $(I^2C^{TM})$  bus
- Universal Asynchronous Receiver Transmitter (UART)

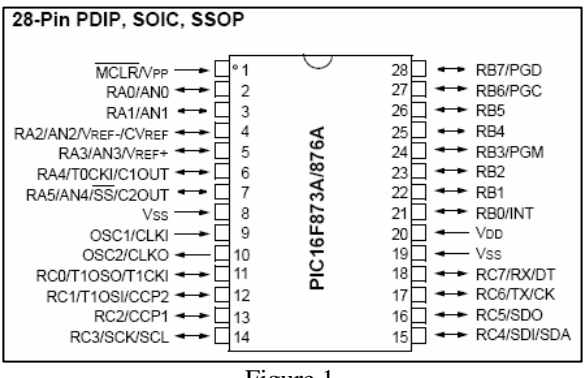

Figure 1

-

Figure 1 shows the pin diagram of the PIC16F876A. For more detail, please download the datasheet from microchip web site at: http://www.microchip.com

## **DS1307**

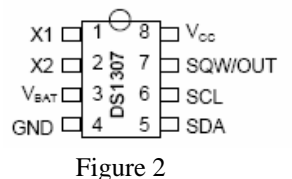

The DS1307 serial real-time clock (RTC) is a lowpower, full binary-coded decimal (BCD) clock/calendar plus 56 bytes of NV SRAM chip. Address and data are transferred serially through an  $I^2C$ , bidirectional bus. The clock/calendar provides seconds, minutes, hours, day, date, month, and year information. The end of the month date is automatically adjusted for months with fewer than 31 days, including corrections for leap year. The clock operates in either the 24-hour or 12-hour format with AM/PM indicator. The DS1307 has a built-in power-sense circuit that detects power failures and automatically switches to the backup supply. Timekeeping operation continues while the part operates from the backup supply. For further information about DS1307, please refer to DS1307 datasheet from MAXIM which can be downloaded from the link below:

http://www.datasheetcatalog.com/datasheets\_pdf/D/S/1 /3/DS1307.shtml

| <b>ADDRESS</b> | BIT 7    | BIT 6               | BIT <sub>5</sub> | BIT <sub>4</sub> | BIT 3                  | BIT <sub>2</sub> | BIT 1 | BIT 0           | <b>FUNCTION</b>      | <b>RANGE</b>         |
|----------------|----------|---------------------|------------------|------------------|------------------------|------------------|-------|-----------------|----------------------|----------------------|
| 00H            | CH       | 10 Seconds          |                  |                  | <b>Seconds</b>         |                  |       |                 | Seconds              | $00 - 59$            |
| 01H            | $\Omega$ | 10 Minutes          |                  |                  | <b>Minutes</b>         |                  |       |                 | Minutes              | $00 - 59$            |
| 02H            | $\theta$ | 12                  | 10<br>Hour       | 10               | Hours                  |                  |       |                 | Hours                | $1 - 12$<br>$+AM/PM$ |
|                |          | 24                  | PM/<br>AM        | Hour             |                        |                  |       |                 |                      | $00 - 23$            |
| 03H            | 0        | 0                   | 0                | Ō                | $\ddot{\rm{o}}$<br>DAY |                  |       | Day             | $01 - 07$            |                      |
| 04H            | $\theta$ | $\theta$<br>10 Date |                  |                  | Date                   |                  |       |                 | Date                 | $01 - 31$            |
| 05H            | $\bf{0}$ | $\mathbf{0}$        | $\bf{0}$         | 10<br>Month      | Month                  |                  |       |                 | Month                | $01 - 12$            |
| 06H            | 10 Year  |                     |                  |                  | Year                   |                  |       |                 | Year                 | $00 - 99$            |
| 07H            | OUT      | $\theta$            | $\Omega$         | SOWE             | 0                      | $\Omega$         | RS1   | R <sub>S0</sub> | Control              | _                    |
| 08H-3FH        |          |                     |                  |                  |                        |                  |       |                 | RAM<br>$56 \times$ S | 00H-FFH              |

Table1

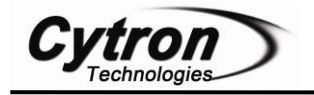

# **HARDWARE**

This project will require following hardware:

- a. 1 x PIC16F876A
- b. 1 x PR12 Printed Circuit Board (PCB)
- c. 1 x DS1307 RTC chip
- d. 1 x 2x16 LCD
- e. Related electronic components

Please refer to the schematic diagram of PR12. The schematic is provided free therefore Cytron Technologies will not be responsible for any further modification or improvement.

**Interface PIC16F876A with DS1307 chip** 

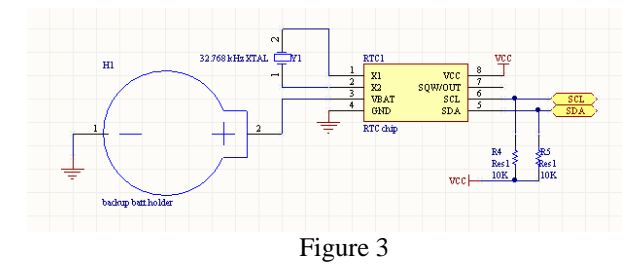

DS1307 chip consists of 8 pins. The first 2 pins (X1 &  $X2$ ) are connected to a 32.768KHz crystal. The 3<sup>rd</sup> pin (VBAT) is the backup supply input which connected to a 3V battery. The SDA pin is the data input/output pin for the  $I^2C$  serial interface while the SCL pin is the clock input for the  $I^2C$  interface and is used to synchronize data movement on the serial interface. The 2 pins must be connected to the  $I^2C$  pins at microcontroller (RC3 and RC4) and pulled high. The SQW/OUT pin is the Square Wave/Output Driver. When enabled, the SQWE bit set to 1, the SQW/OUT pin outputs one of four square-wave frequencies (1Hz, 4KHz, 8kHz, 32kHz). In this project, the pin is not used.

# **Interface PIC16F876A with LCD (2x16 character)**

To use the LCD, user has to solder 16 pin header pin to the LCD. LCD used in this project is JHD162A, for other type of LCD, please refer to its data sheet.

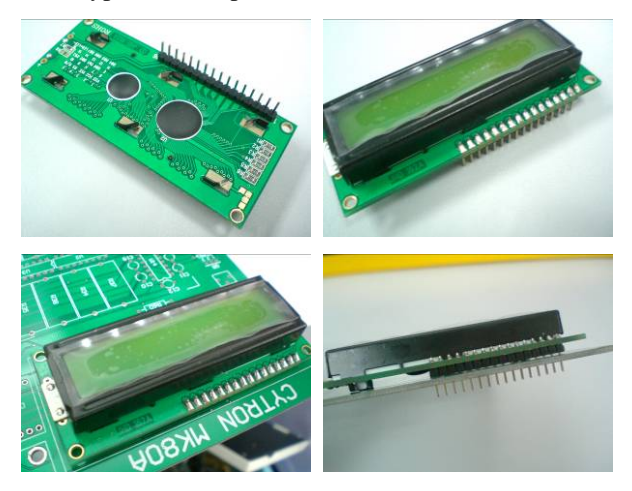

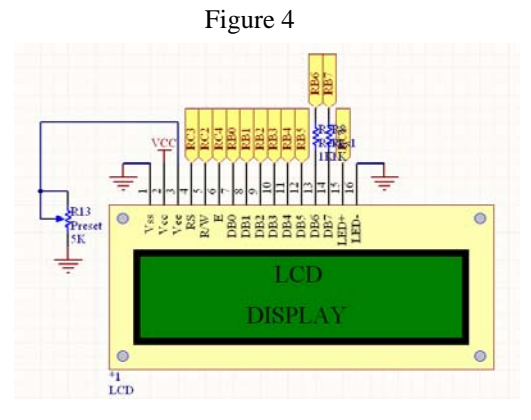

Figure 5

Figure 4 is a 2x16 character LCD. LCD connection pins and function of each pin are shown in table below:

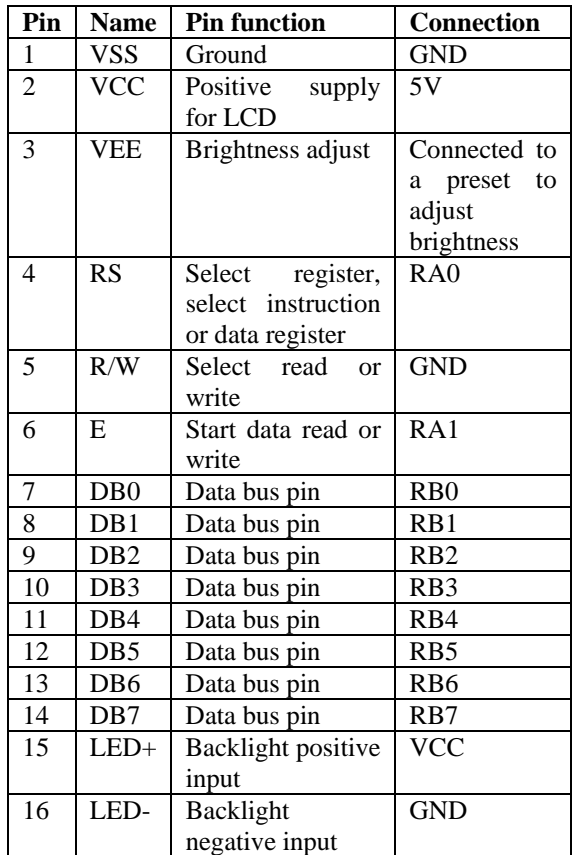

### **Power supply for the circuit**

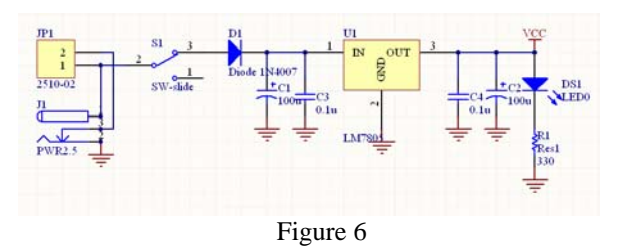

User can choose either to use the AC to DC adaptor or 9V-12V battery to power up the circuit. Higher input voltage will produce more heat at LM7805 voltage regulator. Typical voltage is 12V. Anyhow, LM7805 will still generate some heat at 12V. There are two type of power connector for the circuit, DC plug (J1) and

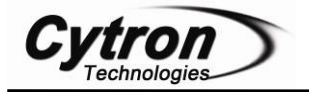

2510-02 (JP1). Normally AC to DC adaptor can be plugged to J1 type connector. Shown in Figure 6, the D1 is use to protect the circuit from wrong polarity supply. C1 and C3 is use to stabilize the voltage at the input side of the LM7805 voltage regulator, while the C2 and C4 is use to stabilize the voltage at the output side of the LM7805 voltage supply. DS1 is green LED to indicate the power status of the circuit. R1 is resistor to protect DS1 from over current that will burn the DS1.

**Push Button as input for PIC microcontroller** 

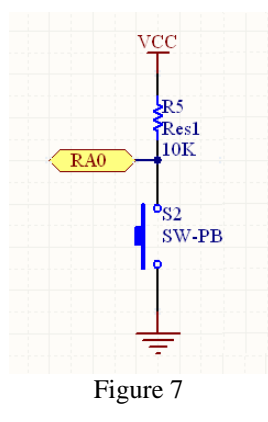

One I/O pin is needed for one push button as input of PIC microcontroller. The connection of the push button to the I/O pin is shown in Figure 7. The I/O pin should be pull up to 5V using a resistor (with value range 1K-10K) and this configuration will result an active-low input. When the button is being pressed, reading of I/O pin will be in logic 0, while when the button is not pressed, reading of that I/O pin will be logic 1.

## **LED as output for PIC microcontroller**

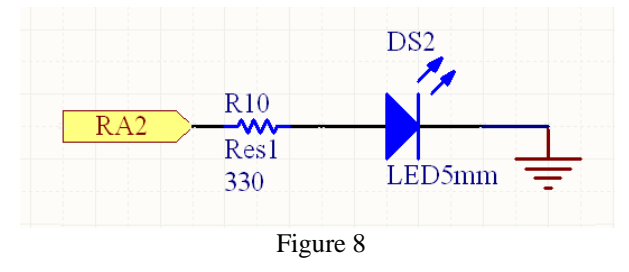

One I/O pin is needed for one LED as output of PIC microcontroller. The connection for a LED to I/O pin is shown in the schematic above. The function of R10 is to protect the LED from over current that will burn the LED. When the output is in logic 1, the LED will ON, while when the output is in logic 0, the LED will OFF.

# **ICSP for programming PIC microcontroller**

ICSP stands for In Circuit Serial Programming and describes the serial programming interface for PIC microcontroller. ICSP gives you a convenient way of

-

programming PIC Microcontroller without removing the chip from the development or production board. All you need is a programmer that provides the ICSP connector.

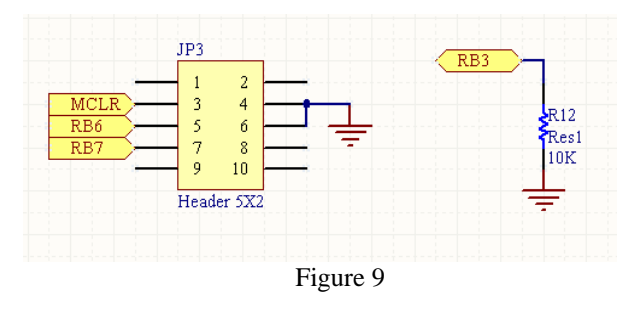

MCLR, RB6 and RB7 need to be connected to the ICSP socket to program the PIC microcontroller. At the same time, RB3 need to be pull down to 0V to disable low voltage programming, because the programmer is using high voltage programming.

## **PCB circuit board**

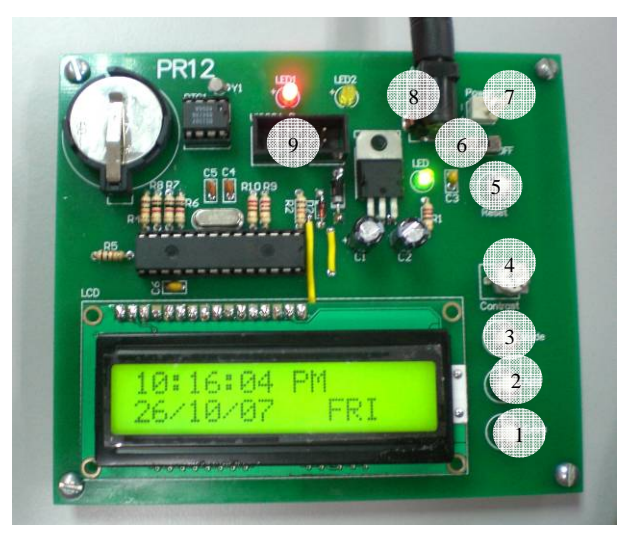

Figure 10

#### **Component:**

- 1. Extra button (for further development).
- 2. Increase value button.
- 3. Mode select button.
- 4. Variable resistor (adjust LCD contrast).
- 5. Reset button.
- 6. Slide switch (Power ON/OFF).
- 7. Power connector (12V).
- 8. DC plug socket (To 12V ac to dc adaptor).
- 9. Box header (To ICSP programmer).

Please refer to Appendix A for the PCB layout of PR12. The PCB layout is provided free therefore Cytron Technologies will not be responsible for any further modification or improvement.

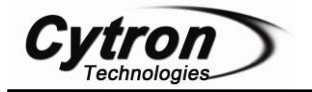

# **SOFTWARE**

# **Flowchart:**

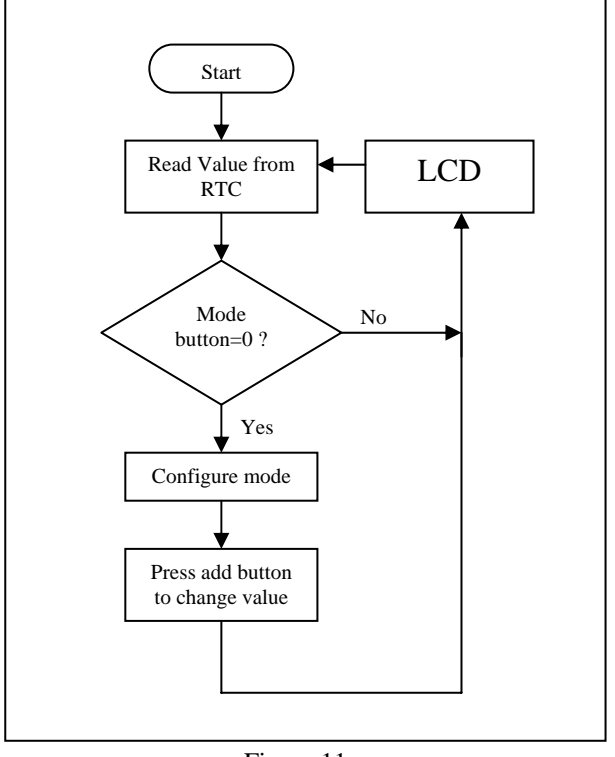

Figure 11

For more information about the software for this system, please refer to the source code provided. The explanation of each instruction is provided in the source code as the comment of each line.

The source code is provided free and Cytron Technologies will not be responsible for any further modification or improvement.

# **I 2 C data bus**

The DS1307 supports the  $I^2C$  protocol. The chip has two control lines, SCL and SDA (clock and data) which are connected to the PIC PortC pins RC3 and RC4, which also have the same functional names of SCL and SDA. RTC operates in  $I<sup>2</sup>C$  mode, a technique that allows 2 line data transfer between a host device and a slave. In this project, the host is the PIC and the slave is the RTC. Since  $I^2C$  devices only respond to commands that are addressed specifically to them, several  $I^2C$  devices can share the same two lines. Because the RTC SCL and SDA pins can be left floating when PIC's controlling pins are put into high impedance read mode, these lines are biased high by a resister, typically of 10K ohm, although the value is not critical. Any time the RTC is to be read from or written to, its address command is sent serially to the chip via the SDA line, each data bit being clocked into the chip using the SCL line. Only if that address is valid to the RTC will it accept further commands,

either telling it to receive new data being written to it, or to output its current clock and calendar data. The control wave forms are shown in Figure 12.

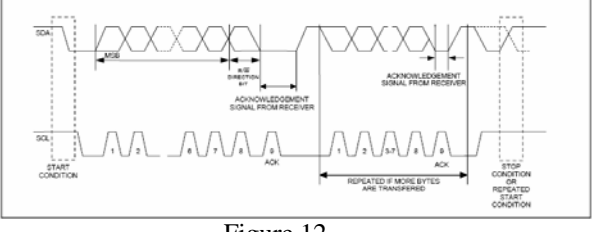

Figure 12

Notes: User need to include header file and C file for  $i^2C$  and  $i^2C$ \_rtc. Please refer MPLAB open project to include c file. To add *header files,* right click on the *Header Files*, and click on *Add Files*…, add i2c.h and i2c\_rtc file.

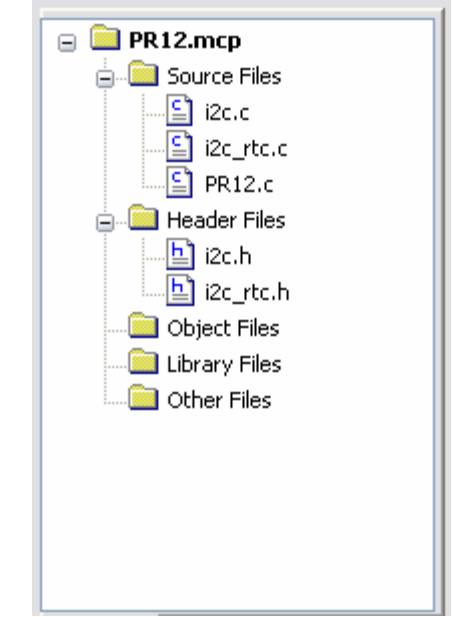

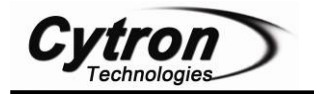

# **GETTING START**

User can obtain the hardware set for this project (PR12) either by online purchasing (www.cytron.com.my) or purchase it in Cytron Technologies Shop.

- 1. Once user has the hardware set, soldering process can be started. Please solder the electronic components one by one according the symbols or overlays on the Printed Circuit Board (PCB). Ensure the component value and polarity is correctly soldered. Please refer to PCB Layout in Appendix A.
- Caution: Make sure all the connectors (2510) are soldered in proper side. Those electronic components have polarity such as capacitor, diode, PIC, LM7805 and LED should be soldered in right polarity or it may cause the circuit board fail to work.
- Warning: Before the battery (Power) is plugged in, make sure the polarity is correct to prevent the explosion. Wrong polarity of capacitor also may cause explosion.
	- 2. Please download the necessary files and document from Cytron Technologies website. These included documentation, sample source code, schematic, component list and software.
	- 3. The next step is to install MPLAB IDE and HI-TECC C PRO into a computer. The MPLAB IDE and HI-TECH C PRO can be downloaded from www.cytron.com.my . Please refer MPLAB IDE installation step document to install the software. The documents can be used to any version of MPLAB IDE software.
	- 4. After the installation complete, open the project file provided using MPLAB IDE. Please refer MPLAB Open Project document to open the sample program.
	- 3. Plug in power supply for the circuit. User can choose to use battery or AD to DC adaptor.
	- 4. Build the project and load the hex file into the PIC microcontroller using the USB In Circuit Programmer (UIC00A). When user build the project, MPLAB IDE will generate hex file. The hex file generated from MPLAB IDE will be named according to project name, not C file name. Cytron Technologies also provide hex file for user. Do not forget to switch ON the power. The programmer is not included in the hardware set but it can be found at Cytron website. (User manual is provided at website).
	- 5. PIC is now completely programmed.

-

- 6. Please takes note that when the initial power on, all the information registers of DS1307 are not defined and the oscillator is not running. Therefore, it is important to enable the oscillator (CH bit  $= 0$ ). User has to press the select mode button and the program will go to write mode.
- 7. At the write mode, all the initial value of time and calendar can be set and the oscillator of RTC will be enabled.
- 8. Press the select mode button again until the program return to the read mode. Now, the time will be running.

REMEMBER! When the RTC is totally out of power (3V backup battery and the main source is unplug), all the registers will be reset, so configuration as previous need to be redo again to run the RTC. If only one of the 2 power source is unplug, RTC will still functioning using the power from the remaining source.

# **AC to DC adaptor:**

User can decide either uses a 12V battery or an AC to DC adaptor as the power source to the circuit. The picture and the way to use the adaptor are shown in Figure 11 and 12.

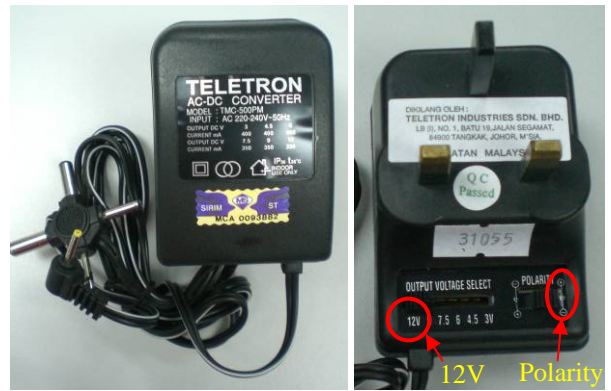

Figure 11 (not included in DIY project set)

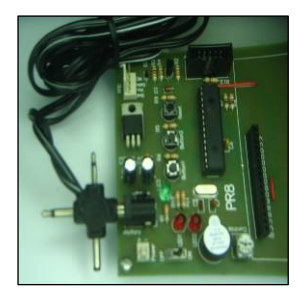

Figure 12

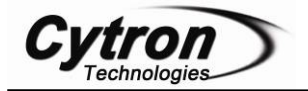

## **9V battery connector:**

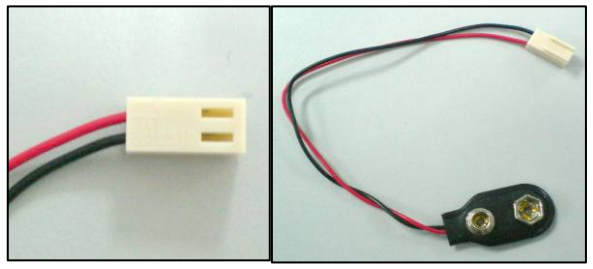

Figure 13

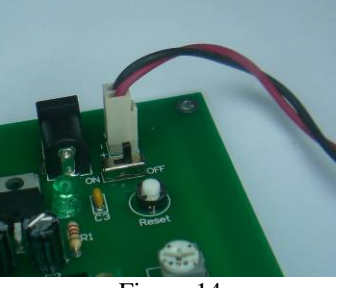

Figure 14

Figure 13 shows the standard of connecting the 2510 socket header to the battery. The red cable is the positive terminal meanwhile the black cable is negative terminal. Also, be careful on the position of the 2510 socket on the board (refer the PCD layout at Appendix A).

## **How to connect the wire to 2510 connector:**

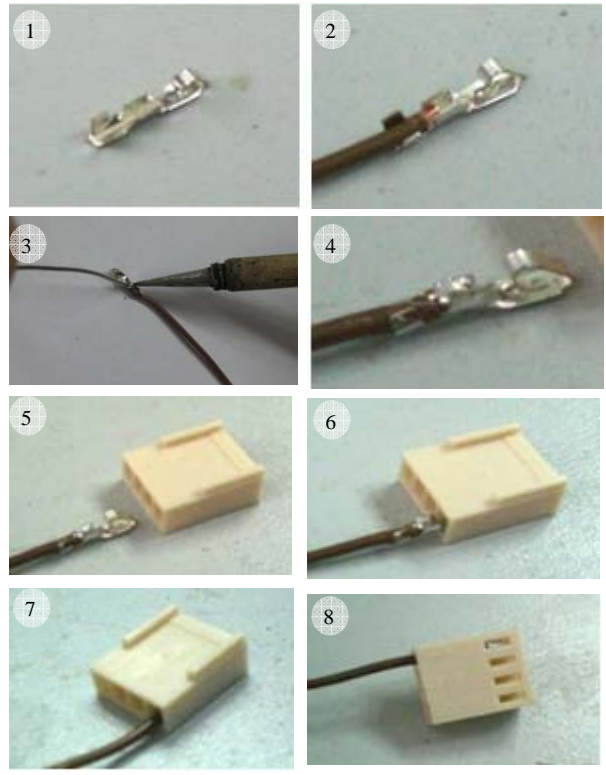

Figure 15

Figure 15 shows the method of connecting the cable to 2510 header.

-

# **TEST METHOD**

- 1. Switch ON the power
	- Power Led (green) will turn ON.
		- LED 1 (red) will turn ON
		- LCD will display "00:00:00 AM 01/01/00 MON"
- 2. To set time, date and day, use Mode button and Add button
	- Mode button is use to choose the column on LCD
	- Add button is use to set the value
- 3. Press Mode button
	- LED 2 (yellow) will turn ON
	- Cursor at first column on LCD will blink
	- This means that first column on LCD is ready to be set
- 4. Press Add button
	- Set the value to the correct one
	- If finish, press Mode button to change the column on LCD and press Add button again to set the value
- 5. Set all the value correctly.
	- After all the settings are finish, LED 1 (red) will turn ON.
	- LCD will display the changes value
	- Example : "11:59:57 PM 31/08/09 FRI"
- 6. If all steps mention above can be executed, your project is done successfully. Congratulations!!

# **WARRANTY**

No warranty will be provided as this is DIY project. Please check the polarity of each electronic component before soldering it to board.

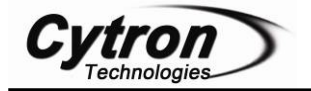

# **Appendix A**

# **PCB Layout:**

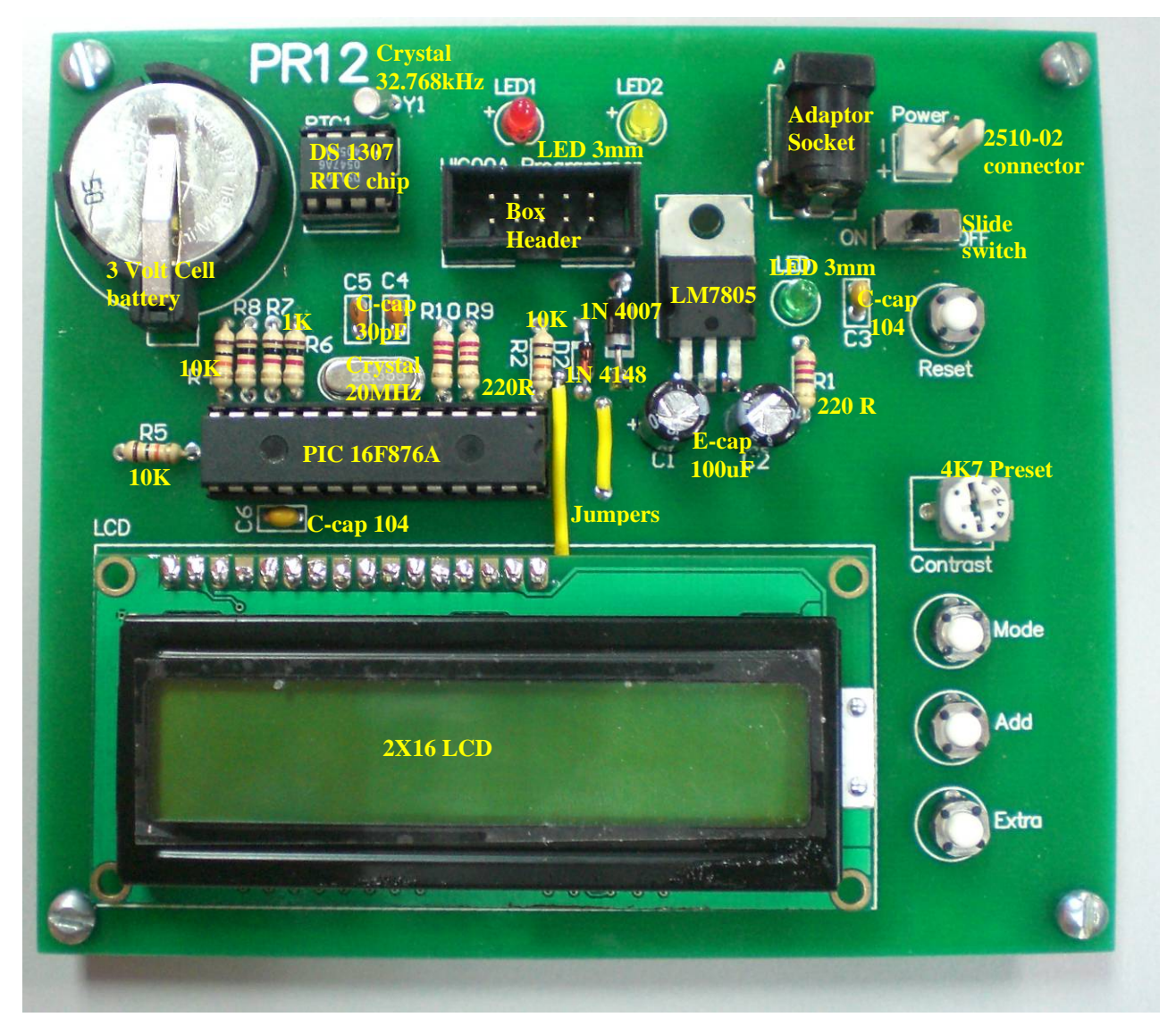

*Prepared by Cytron Technologies Sdn. Bhd.*  19, Jalan Kebudayaan 1A, Taman Universiti, 81300 Skudai, Johor, Malaysia.

> *Tel: +607-521 3178 Fax: +607-521 1861*

*URL: www.cytron.com.my Email: support@cytron.com.my sales@cytron.com.my*

-